# QLogic QLE8262 CNA - host niet-inloggen op fabric-kaart Ī

### Inhoud

Inleiding Voorwaarden Vereisten Gebruikte componenten Host neemt niet in bij Fabric- en Ethernet-analyzer toont geen VLAN-verzoek van host **Oplossing** QLOGIC-adapter is niet ingesteld voor FCoE

## Inleiding

Dit document beschrijft hoe u een QLE8262 geconvergeerde netwerkadapter (CNA) voor Fibre Channel over Ethernet (FCoE) moet configureren.

## Voorwaarden

### Vereisten

Cisco raadt kennis van de volgende onderwerpen aan:

- $\cdot$  FCoE
- Werkstation en hoe u toegang tot de console kunt krijgen

#### Gebruikte componenten

Dit document is niet beperkt tot specifieke software- en hardware-versies.

De informatie in dit document is gebaseerd op de apparaten in een specifieke laboratoriumomgeving. Alle apparaten die in dit document worden beschreven, hadden een opgeschoonde (standaard)configuratie. Als uw netwerk live is, moet u de potentiële impact van elke opdracht begrijpen.

### Host neemt niet in bij Fabric- en Ethernet-analyzer toont geen VLAN-verzoek van host

Voorbeeld van de juiste stroom:

2013-12-05 13:23:57.876499 00:00:c9:e6:88:2f -> 00:2a:6a:5e:7c:87 FIP Keep-Alive **2013-12-05 13:23:57.956581 00:21:5e:e3:31:f5 -> 01:10:18:01:00:02 FIP VLAN Request** 2013-12-05 13:23:57.957731 00:2a:6a:5e:7c:87 -> 00:21:5e:e3:31:f5 FIP VLAN Response

Opmerking: De vet lijn hier ontbreekt van de gastheer, zodat de reactie van VLAN van de schakelaar geen van beiden voorkomt.

## **Oplossing**

#### QLOGIC-adapter is niet ingesteld voor FCoE

QLogic QLE8262 is een CNA dat afzonderlijke functies heeft voor Ethernet- en FCoEondersteuning. Om FCoE-ondersteuning mogelijk te maken, dient u het configuratieprogramma van het besturingssysteem van het besturingssysteem te invoeren.

Druk op CTRL+Q tijdens de Power-On-Self-Test (POST) van de host server en u zult het scherm zien zoals in de afbeelding.

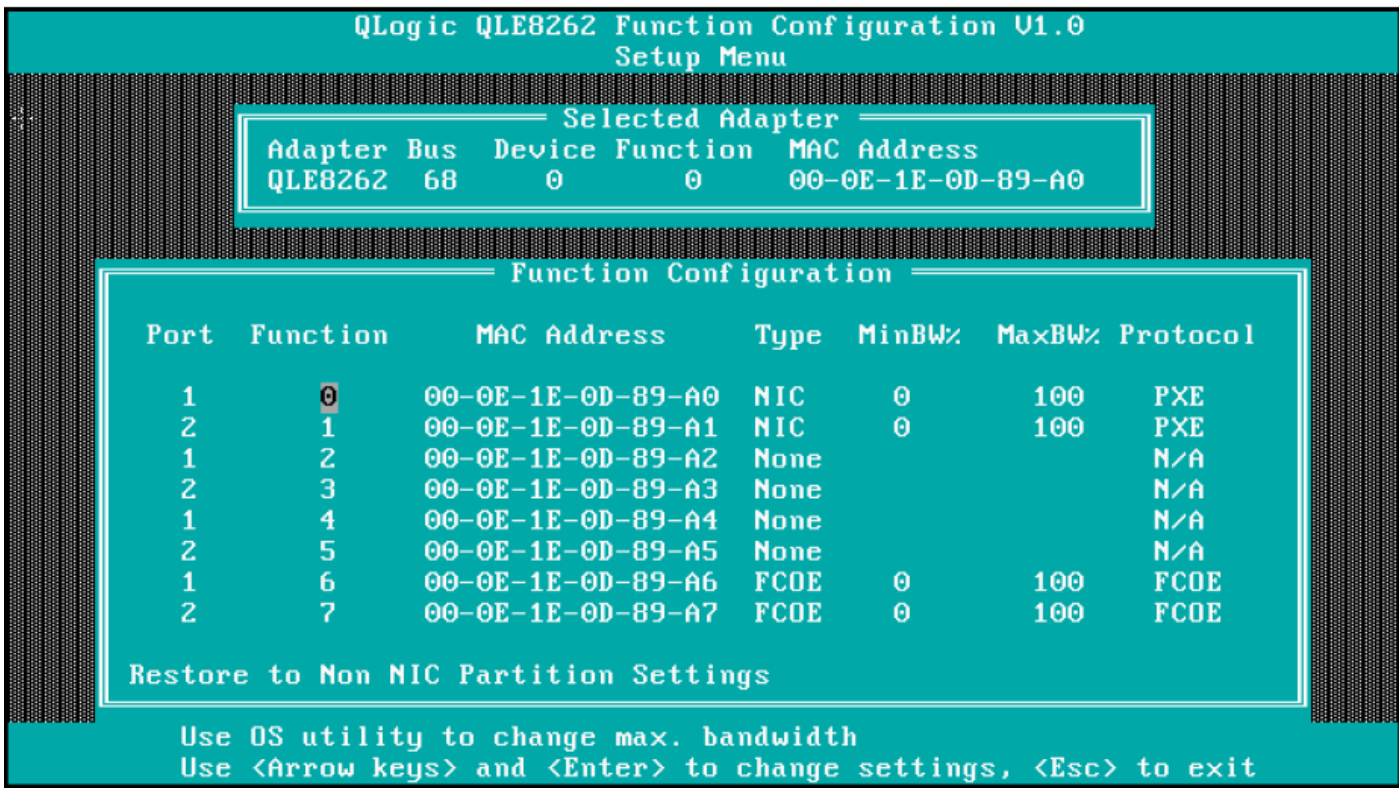

Opmerking: Zorg ervoor dat Type FCOE is ingesteld zoals in dit voorbeeld.

Als FCoE niet is ingesteld, verschijnt deze als Geen onder de kolom Type, zoals in dit voorbeeld wordt getoond.

Als u naar dit veld wilt overschakelen, gebruikt u pijltjestoetsen en vervolgens klikt u op ENTERtoets om deze van Niets in FCoE te wijzigen.